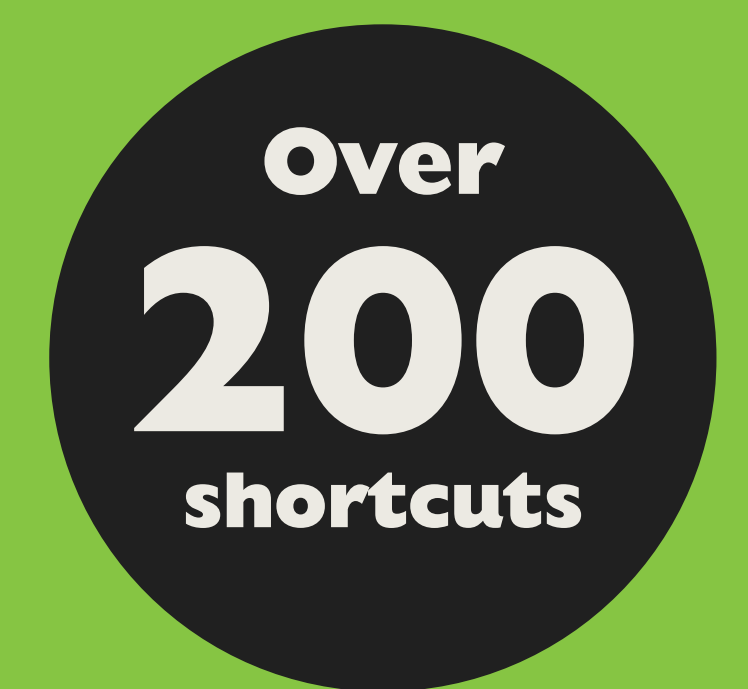

### **PC & Mac Excel Shortcuts**

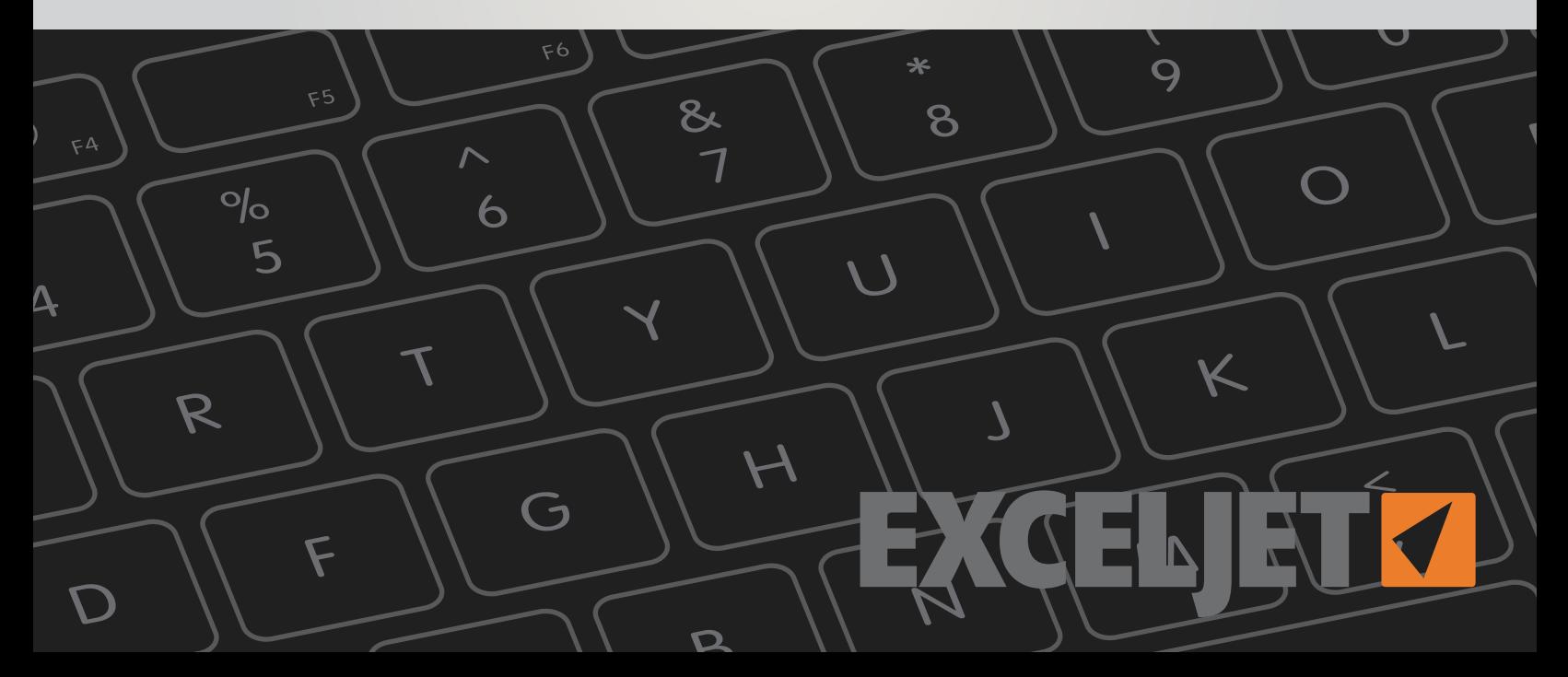

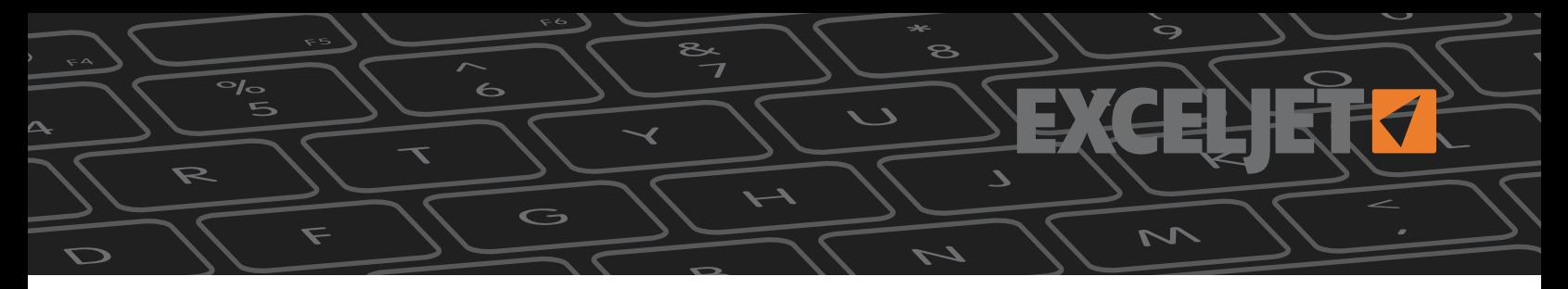

#### **Feedback**

Find a problem or have a suggestion? Let us know:

[contact@exceljet.net](mailto:contact%40exceljet.net?subject=Feedback)

#### **Links to online version**

Each shortcut is linked to an online version that has more detail. Just click the title of the shortcut to navigate to the same shortcut online. Online shortcuts are here:

[https://exceljet.net/keyboard-shortcuts](https://exceljet.net/keyboard-shortcuts?utm_campaign=shortcuts&utm_medium=download&utm_source=shortcut_pdf)

#### **For more detailed information, see:**

[https://exceljet.net/blog/the-54-excel-shortcuts-you](https://exceljet.net/blog/the-54-excel-shortcuts-you-really-should-know?utm_campaign=shortcuts&utm_medium=download&utm_source=shortcut_pdf)[really-should-know](https://exceljet.net/blog/the-54-excel-shortcuts-you-really-should-know?utm_campaign=shortcuts&utm_medium=download&utm_source=shortcut_pdf) 

#### **Mac keyboard shortcuts**

Historically, Macintosh computers use special symbols for certain keys, including Alt, Shift, Control, and Command keys. This guide uses these symbols as follows:

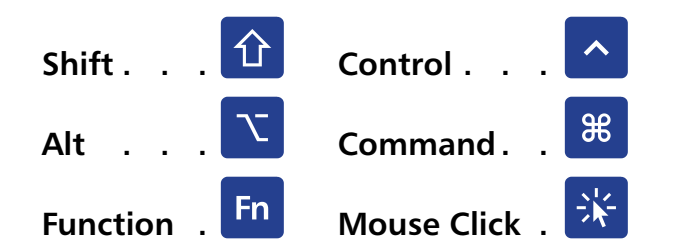

Mac computers have a special preference for function keys in System preferences. This guide assumes your Mac is set at the default, with **Use all F1, F2, etc. keys as standard function keys** *unchecked*. In this state, you generally have to use the function key (Fn) when using function keys (F1, F2, etc.)

#### [Click here](https://exceljet.net/blog/how-to-use-mac-function-keys-with-excel?utm_campaign=shortcuts&utm_medium=download&utm_source=shortcut_pdf) for more information.

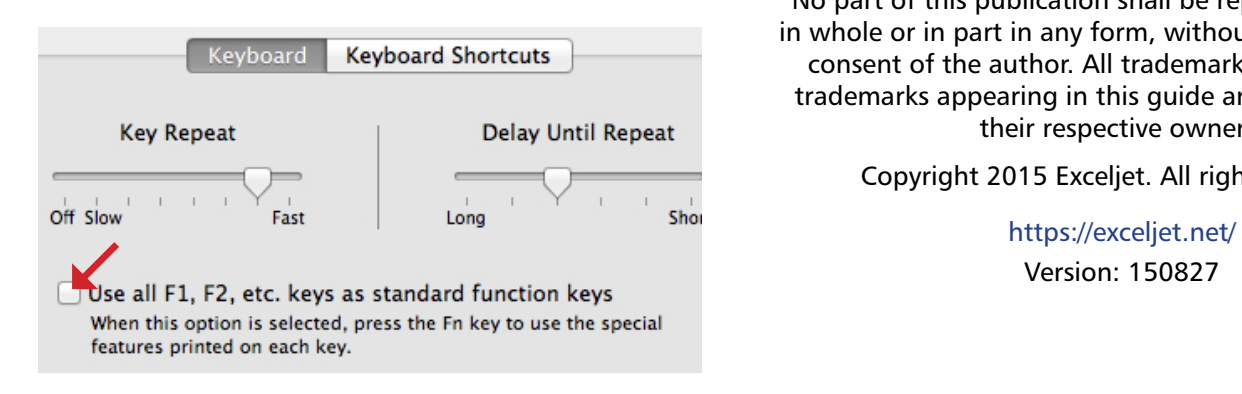

#### **Printed quick reference card**

We also have a laminated quick reference card with a full set of Excel shortcuts for Mac and Windows:

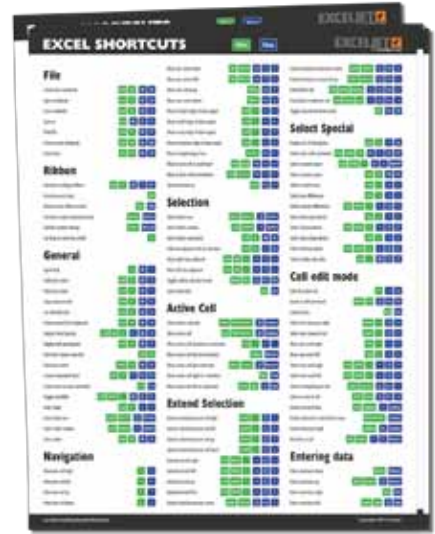

#### **[Click here](https://exceljet.net/excel-shortcuts-card-laminated?utm_campaign=shortcuts&utm_medium=download&utm_source=shortcut_pdf) to learn more!**

#### **Disclaimer**

These shortcuts were tested on Excel 2010 for Windows, and Excel 2011 for the Mac. Most shortcuts will work in earlier versions of Excel. If you have trouble with certain shortcuts, make sure that there is not a conflict with another program/application on your computer.

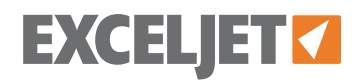

No part of this publication shall be reproduced, or sold in whole or in part in any form, without the prior written consent of the author. All trademarks and registered trademarks appearing in this guide are the property of their respective owners.

Copyright 2015 Exceljet. All rights reserved.

Version: 150827

<span id="page-2-0"></span>**Table of Contents**

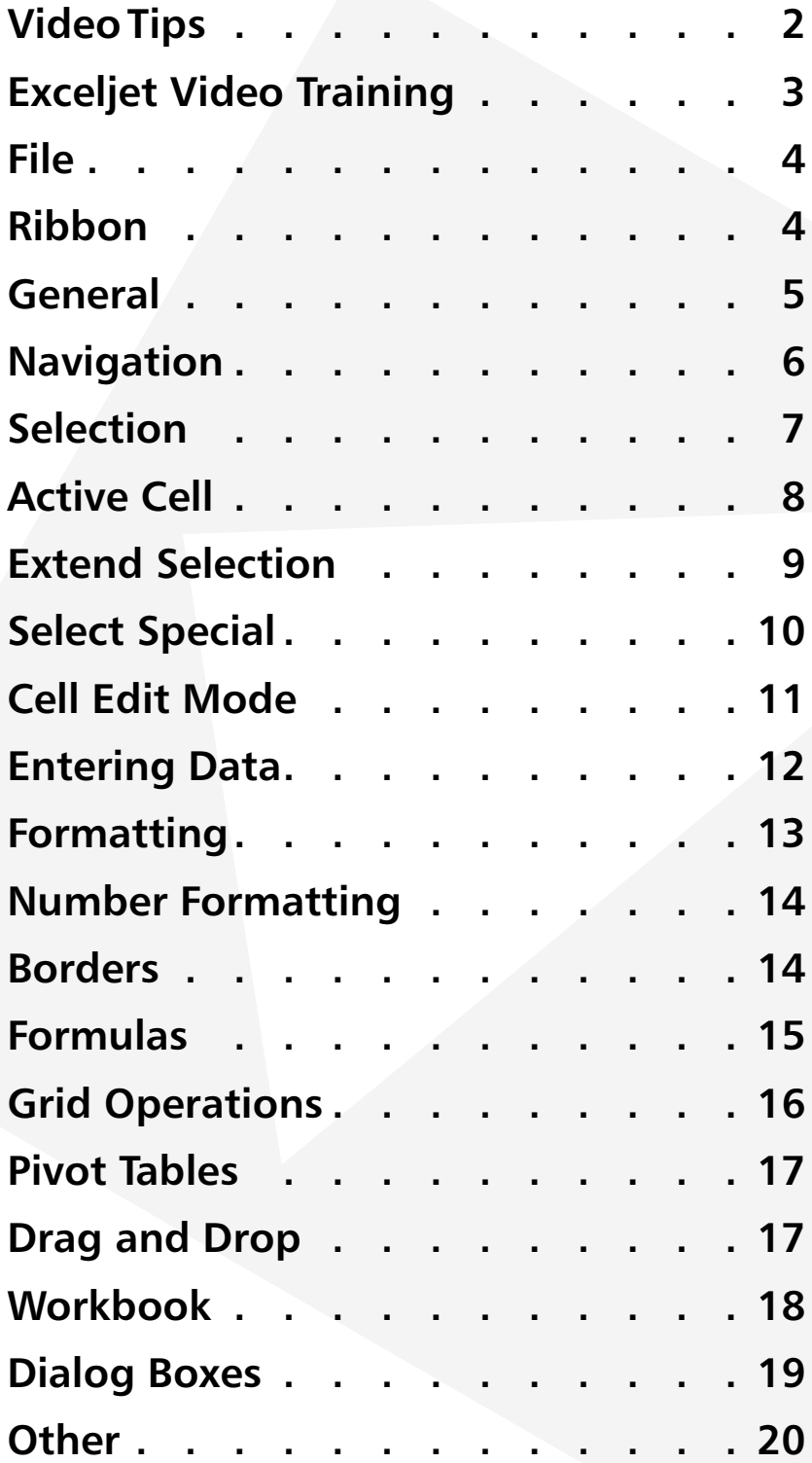

**EXCELJET**

<span id="page-3-0"></span>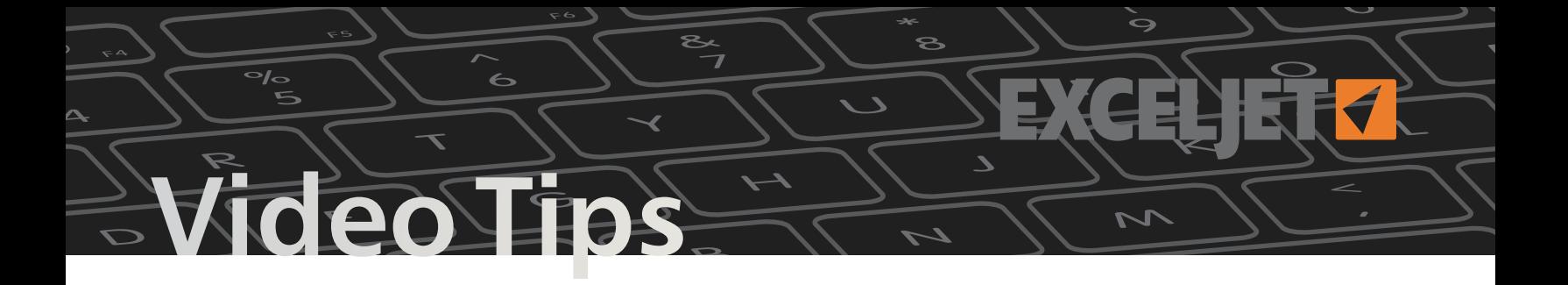

**These tips come from our [library of bite-sized training videos.](https://exceljet.net/catalog?utm_campaign=shortcuts&utm_medium=download&utm_source=shortcut_pdf)**

### **Productivity**

**[How to move around big lists fast \(win\)](https://exceljet.net/tips/how-to-move-around-big-lists-fast-win?utm_campaign=shortcuts&utm_medium=download&utm_source=shortcut_pdf) [Use the fill handle to enter data with patterns](https://exceljet.net/tips/use-the-fill-handle-to-enter-data-with-patterns?utm_campaign=shortcuts&utm_medium=download&utm_source=shortcut_pdf) [How to use drag and drop to move things around](https://exceljet.net/tips/how-to-use-drag-and-drop-to-move-things-around?utm_campaign=shortcuts&utm_medium=download&utm_source=shortcut_pdf) [Is the format painter worth your time? Yes.](https://exceljet.net/tips/is-the-format-painter-worth-your-time-yes?utm_campaign=shortcuts&utm_medium=download&utm_source=shortcut_pdf) [How to select cells with your keyboard](https://exceljet.net/tips/how-to-select-cells-with-your-keyboard?utm_campaign=shortcuts&utm_medium=download&utm_source=shortcut_pdf) [How to quickly fill in missing data - part 2](https://exceljet.net/tips/how-to-quickly-fill-in-missing-data-part-2?utm_campaign=shortcuts&utm_medium=download&utm_source=shortcut_pdf)**

### **Pivot Tables**

**[How to group a pivot table by day of week](https://exceljet.net/tips/how-to-group-a-pivot-table-by-day-of-week?utm_campaign=shortcuts&utm_medium=download&utm_source=shortcut_pdf) [Use a table for your next pivot table](https://exceljet.net/tips/use-a-table-for-your-next-pivot-table?utm_campaign=shortcuts&utm_medium=download&utm_source=shortcut_pdf) [How to sort a pivot table with a custom list](https://exceljet.net/tips/how-to-sort-a-pivot-table-with-a-custom-list?utm_campaign=shortcuts&utm_medium=download&utm_source=shortcut_pdf) [How to make a self-contained pivot table](https://exceljet.net/tips/how-to-make-a-self-contained-pivot-table?utm_campaign=shortcuts&utm_medium=download&utm_source=shortcut_pdf) [How to group a pivot table by age range](https://exceljet.net/tips/how-to-group-a-pivot-table-by-age-range?utm_campaign=shortcuts&utm_medium=download&utm_source=shortcut_pdf) [What is a pivot table?](https://exceljet.net/tips/what-is-a-pivot-table?utm_campaign=shortcuts&utm_medium=download&utm_source=shortcut_pdf) [How to quickly create a pivot table](https://exceljet.net/tips/how-to-quickly-create-a-pivot-table?utm_campaign=shortcuts&utm_medium=download&utm_source=shortcut_pdf) [How to clone a pivot table](https://exceljet.net/tips/how-to-clone-a-pivot-table?utm_campaign=shortcuts&utm_medium=download&utm_source=shortcut_pdf)**

### **Lists**

**[How to quickly remove blank rows \(win\)](https://exceljet.net/tips/how-to-quickly-remove-blank-rows-win?utm_campaign=shortcuts&utm_medium=download&utm_source=shortcut_pdf) [How to quickly remove blank rows \(mac\)](https://exceljet.net/tips/how-to-quickly-remove-blank-rows-mac?utm_campaign=shortcuts&utm_medium=download&utm_source=shortcut_pdf) [How to quickly remove rows with empty values \(Mac\)](https://exceljet.net/tips/how-to-quickly-remove-rows-with-empty-values-mac?utm_campaign=shortcuts&utm_medium=download&utm_source=shortcut_pdf) [How to quickly remove rows with empty values \(Win\)](https://exceljet.net/tips/how-to-quickly-remove-rows-with-empty-values-win?utm_campaign=shortcuts&utm_medium=download&utm_source=shortcut_pdf) [How to display the number of items in a filtered list](https://exceljet.net/tips/how-to-display-the-number-of-items-in-a-filtered-list?utm_campaign=shortcuts&utm_medium=download&utm_source=shortcut_pdf) [How to select visible cells only](https://exceljet.net/tips/how-to-select-visible-cells-only?utm_campaign=shortcuts&utm_medium=download&utm_source=shortcut_pdf)**

### **Formulas**

**[How to use concatenation to clarify assumptions](https://exceljet.net/tips/how-to-use-concatenation-to-clarify-assumptions?utm_campaign=shortcuts&utm_medium=download&utm_source=shortcut_pdf) [How to use VLOOKUP instead of nested IF statements](https://exceljet.net/tips/how-to-use-vlookup-instead-of-nested-if-statements?utm_campaign=shortcuts&utm_medium=download&utm_source=shortcut_pdf) [How to check and debug a formula with F9](https://exceljet.net/tips/how-to-check-and-debug-a-formula-with-f9?utm_campaign=shortcuts&utm_medium=download&utm_source=shortcut_pdf) [How to evaluate complex formulas](https://exceljet.net/tips/how-to-evaluate-complex-formulas?utm_campaign=shortcuts&utm_medium=download&utm_source=shortcut_pdf) [How to make a nested IF formula easier to read](https://exceljet.net/tips/how-to-make-a-nested-if-formula-easier-to-read?utm_campaign=shortcuts&utm_medium=download&utm_source=shortcut_pdf) [How to pick names out of a hat with Excel](https://exceljet.net/tips/how-to-pick-names-out-of-a-hat-with-excel?utm_campaign=shortcuts&utm_medium=download&utm_source=shortcut_pdf) [Why VLOOKUP is better than nested IFs](https://exceljet.net/tips/why-vlookup-is-better-than-nested-ifs?utm_campaign=shortcuts&utm_medium=download&utm_source=shortcut_pdf) [Clever concatenation with line breaks](https://exceljet.net/tips/clever-concatenation-with-line-breaks?utm_campaign=shortcuts&utm_medium=download&utm_source=shortcut_pdf) [How to quickly fill in missing data](https://exceljet.net/tips/how-to-quickly-fill-in-missing-data?utm_campaign=shortcuts&utm_medium=download&utm_source=shortcut_pdf) [How to build a complex formula step by step](https://exceljet.net/tips/how-to-build-a-complex-formula-step-by-step?utm_campaign=shortcuts&utm_medium=download&utm_source=shortcut_pdf) [How to make an exact copy of a formula](https://exceljet.net/tips/how-to-make-an-exact-copy-of-a-formula?utm_campaign=shortcuts&utm_medium=download&utm_source=shortcut_pdf) [How to create a mixed reference](https://exceljet.net/tips/how-to-create-a-mixed-reference?utm_campaign=shortcuts&utm_medium=download&utm_source=shortcut_pdf) [How to create a 3D formula reference](https://exceljet.net/tips/how-to-create-a-3d-formula-reference?utm_campaign=shortcuts&utm_medium=download&utm_source=shortcut_pdf) [How to change case with formulas](https://exceljet.net/tips/how-to-change-case-with-formulas?utm_campaign=shortcuts&utm_medium=download&utm_source=shortcut_pdf) [How to use the IF function](https://exceljet.net/tips/how-to-use-the-if-function?utm_campaign=shortcuts&utm_medium=download&utm_source=shortcut_pdf) [IF this OR that](https://exceljet.net/tips/if-this-or-that?utm_campaign=shortcuts&utm_medium=download&utm_source=shortcut_pdf) [How to clean text with TRIM and CLEAN](https://exceljet.net/tips/how-to-clean-text-with-trim-and-clean) [How to look things up with INDEX](https://exceljet.net/tips/how-to-look-things-up-with-index?utm_campaign=shortcuts&utm_medium=download&utm_source=shortcut_pdf) [How to do a two-way lookup with INDEX and MATCH](https://exceljet.net/tips/how-to-do-a-two-way-lookup-with-index-and-match?utm_campaign=shortcuts&utm_medium=download&utm_source=shortcut_pdf)**

### **Conditional Formatting**

**[How to highlight rows with conditional formatting](https://exceljet.net/tips/how-to-highlight-rows-with-conditional-formatting?utm_campaign=shortcuts&utm_medium=download&utm_source=shortcut_pdf) [How to use conditional formatting to check line length](https://exceljet.net/tips/how-to-use-conditional-formatting-to-check-line-length?utm_campaign=shortcuts&utm_medium=download&utm_source=shortcut_pdf) [How to find and highlight formulas](https://exceljet.net/tips/how-to-find-and-highlight-formulas?utm_campaign=shortcuts&utm_medium=download&utm_source=shortcut_pdf) [How to build a search box with conditional formatting](https://exceljet.net/tips/how-to-build-a-search-box-with-conditional-formatting?utm_campaign=shortcuts&utm_medium=download&utm_source=shortcut_pdf)**

### <span id="page-4-0"></span>**EXCELJET Exceljet Video Training**

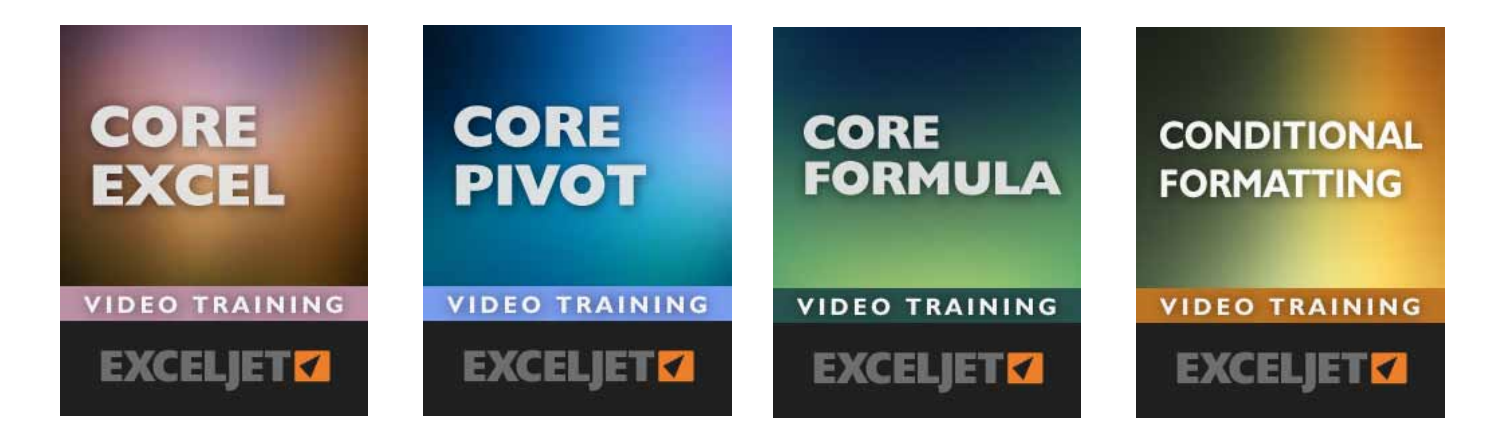

#### **[See our full list of courses and save 10%](https://exceljet.net/catalog?utm_campaign=shortcuts&utm_medium=download&utm_source=shortcut_pdf&code=KBSPDF)**

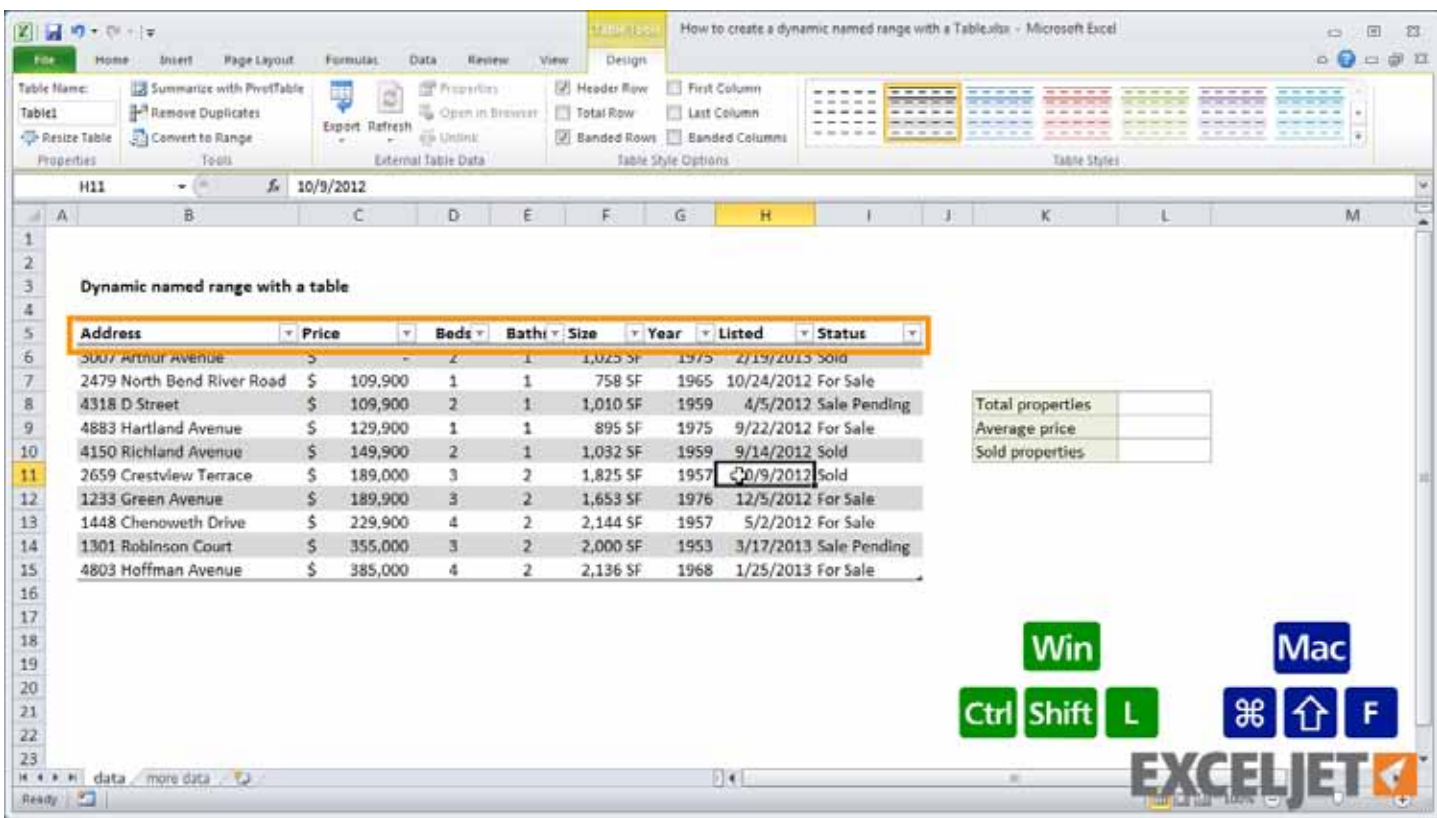

**Sample video image from Core Formula:** whenever we use a shortcut, we always show the shortcut for both Windows and Mac clearly on the screen.

<span id="page-5-0"></span>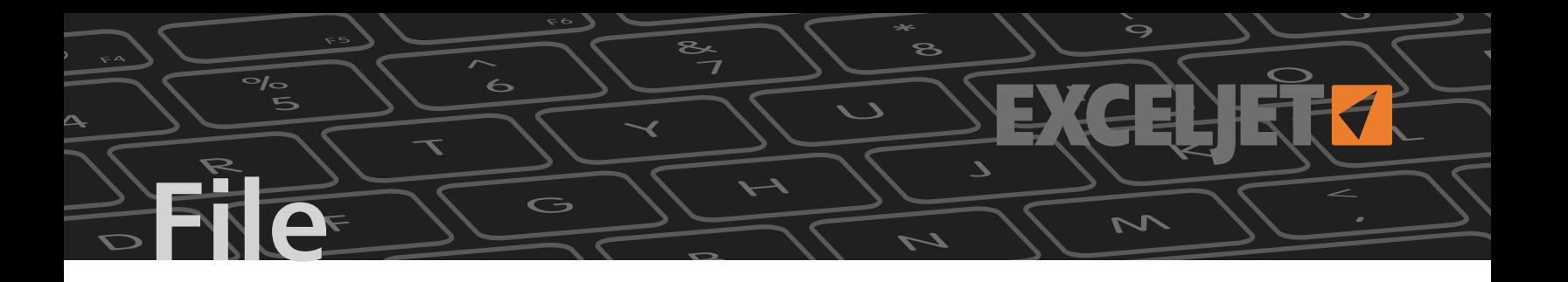

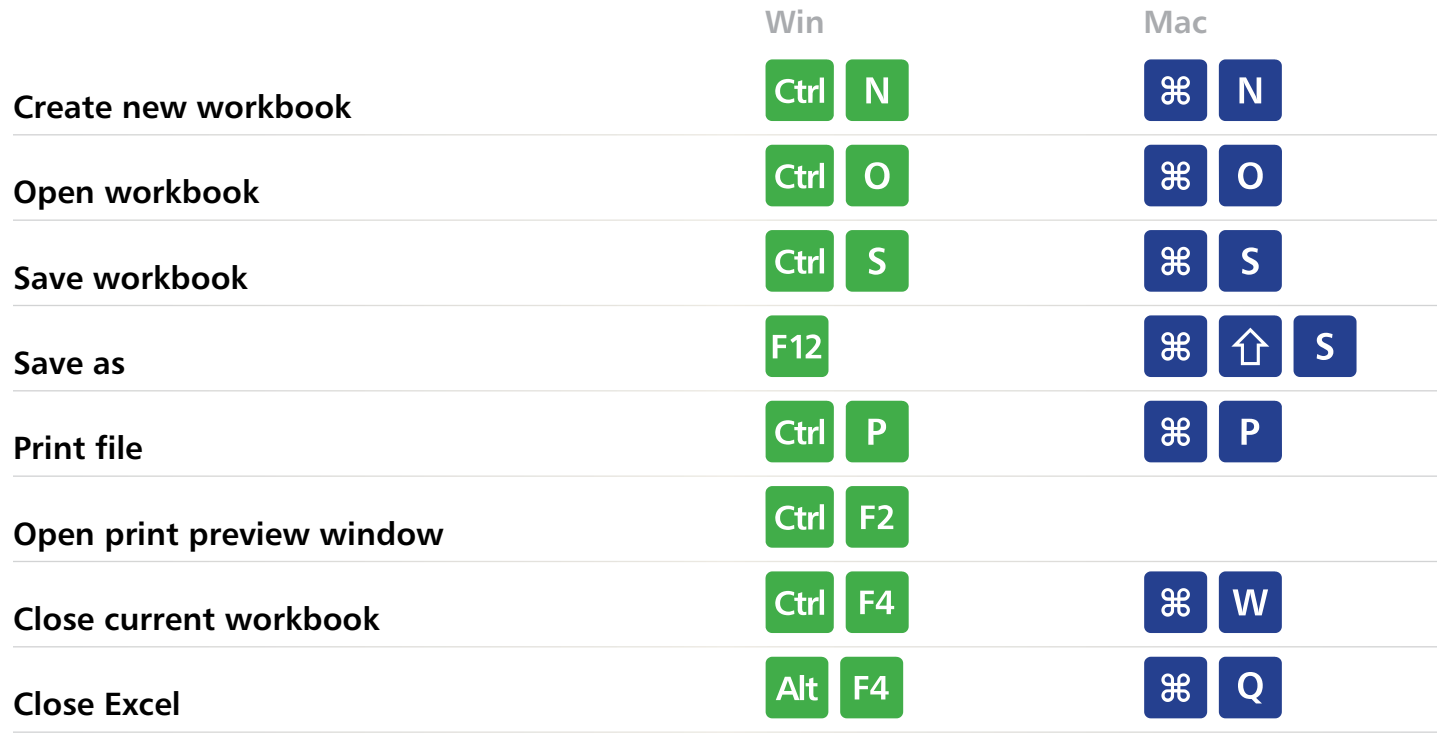

## **Ribbon**

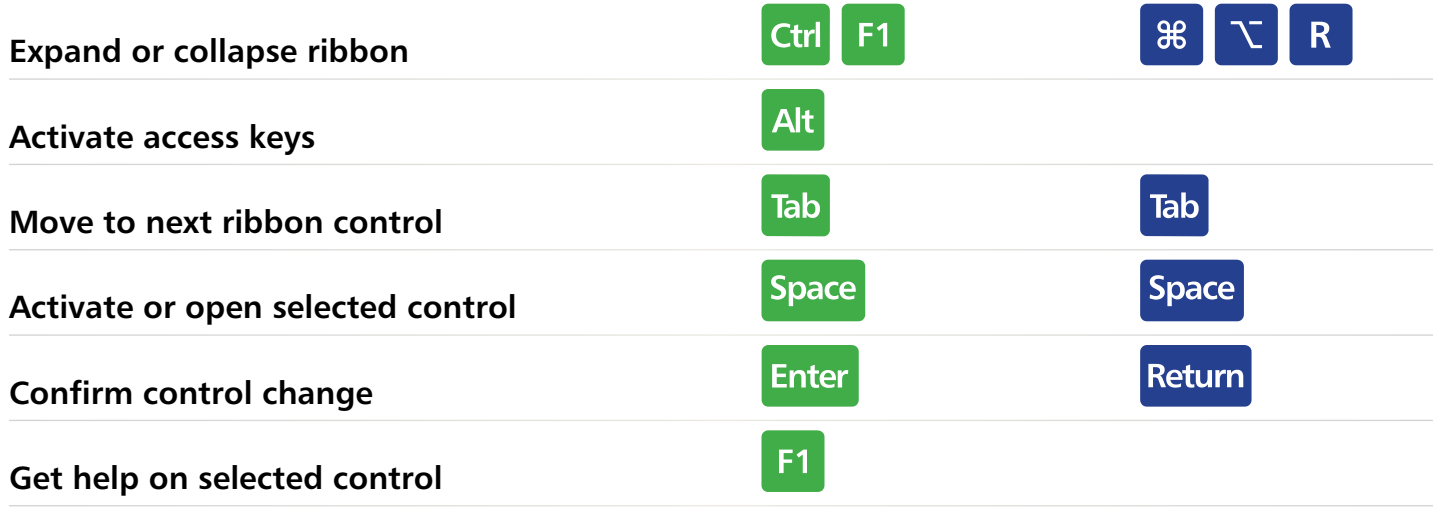

## <span id="page-6-0"></span>**General**

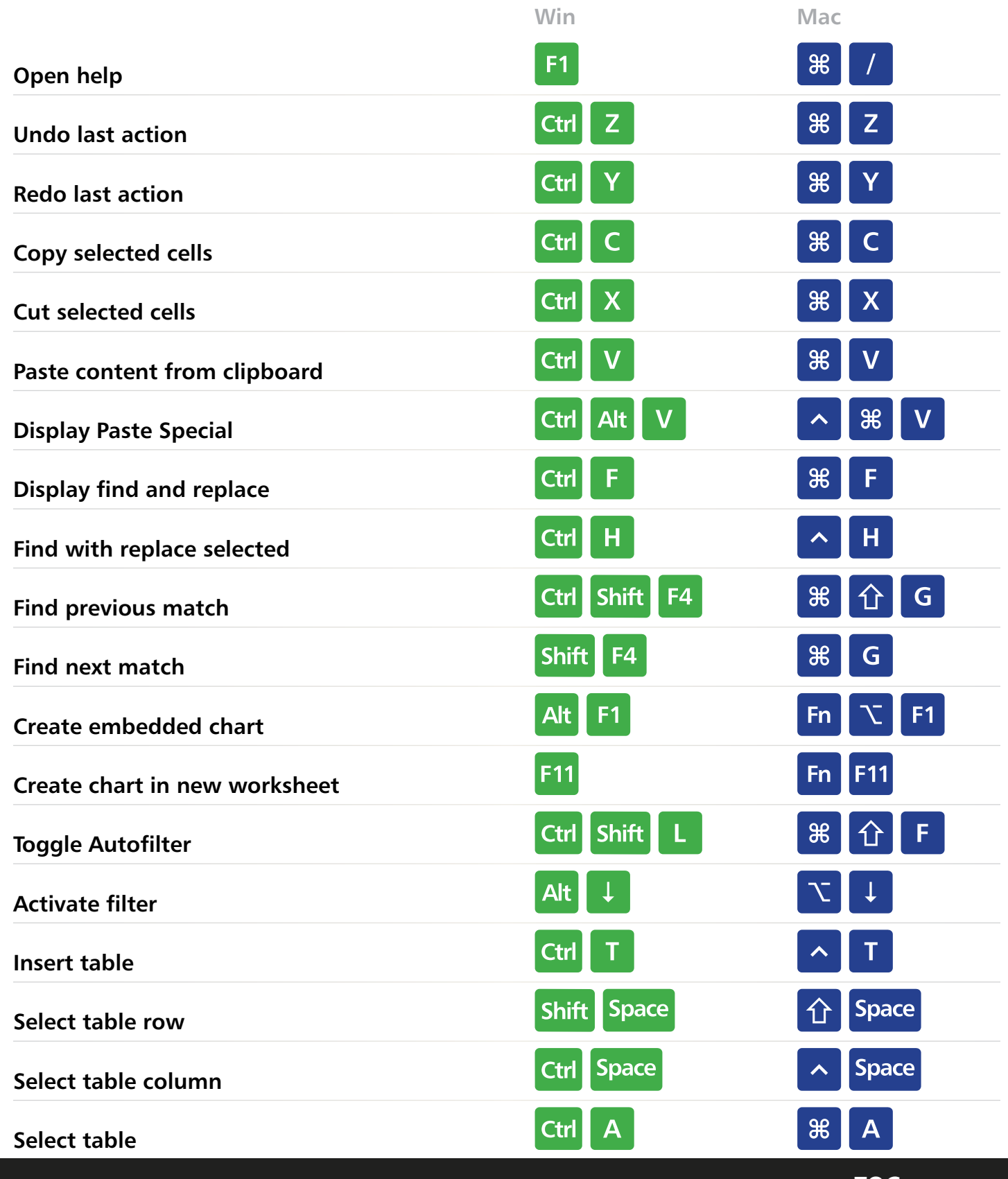

 $\frac{1}{84}$ 

 $\mathcal{L}$ 

ے

#### **Excel Keyboard Shortcuts [TOC](#page-2-0)**

**EXCELJET**

<span id="page-7-0"></span>**National** 

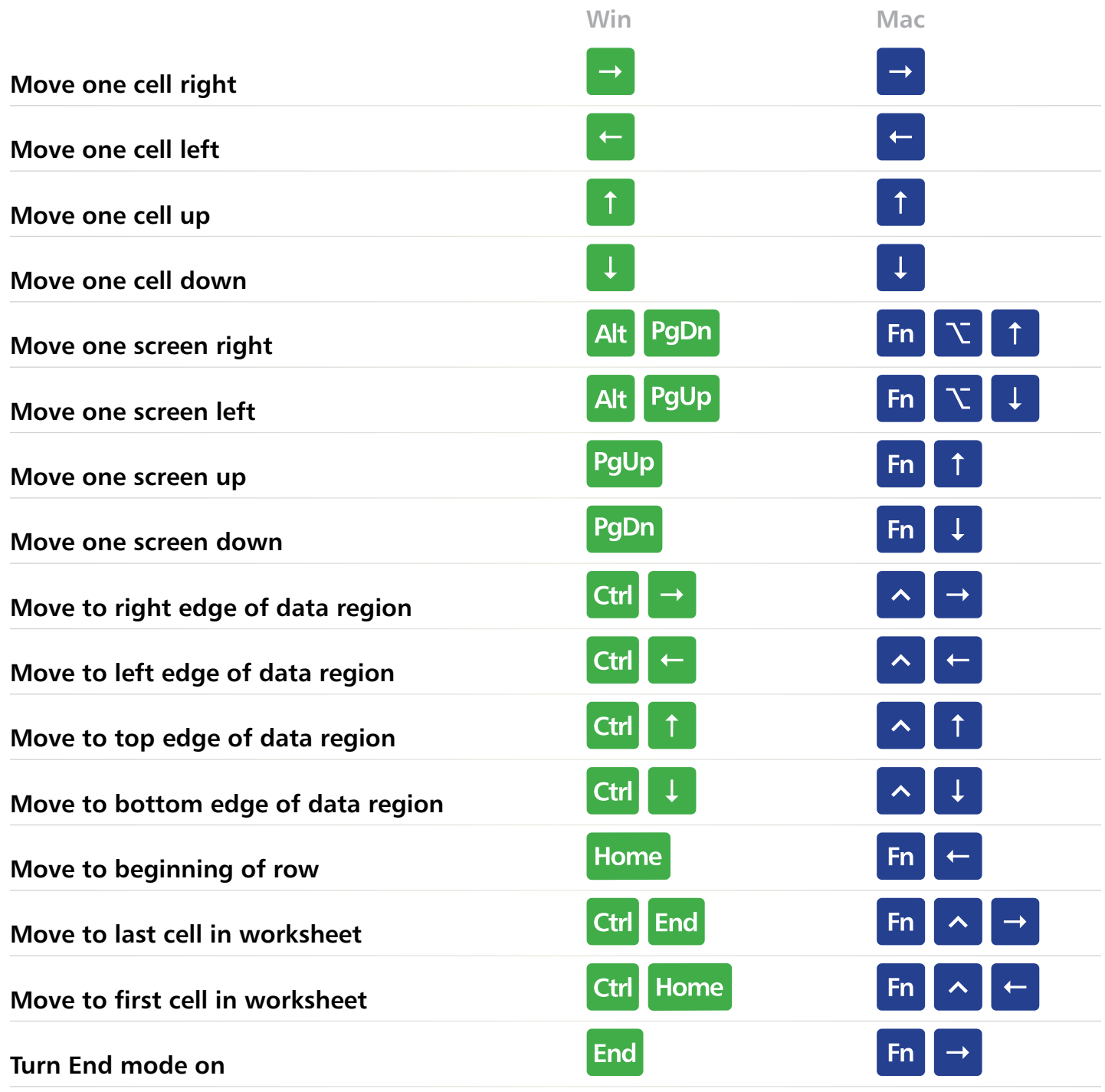

 $\sqrt{2}$ 

ے

**EXCELJET**

 $\ddot{\mathbf{\Theta}}$ 

## <span id="page-8-0"></span>**Selection**

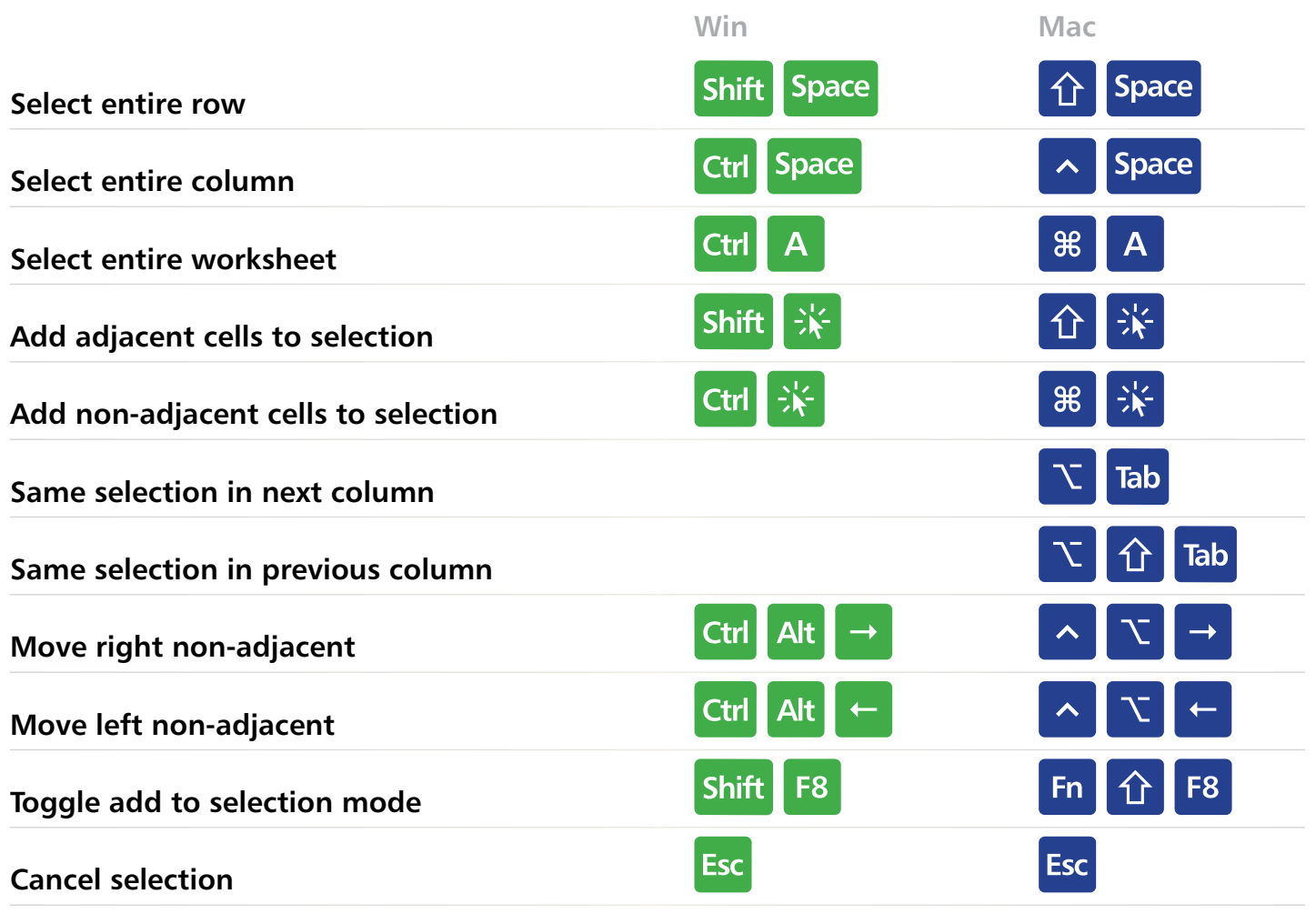

 $\sqrt{2}$ 

ے

**EXCELJET**

### <span id="page-9-0"></span>**EXCELJET**  $\overline{\phantom{a}}$ **Active Ce**  $\overline{\mathcal{L}}$

9

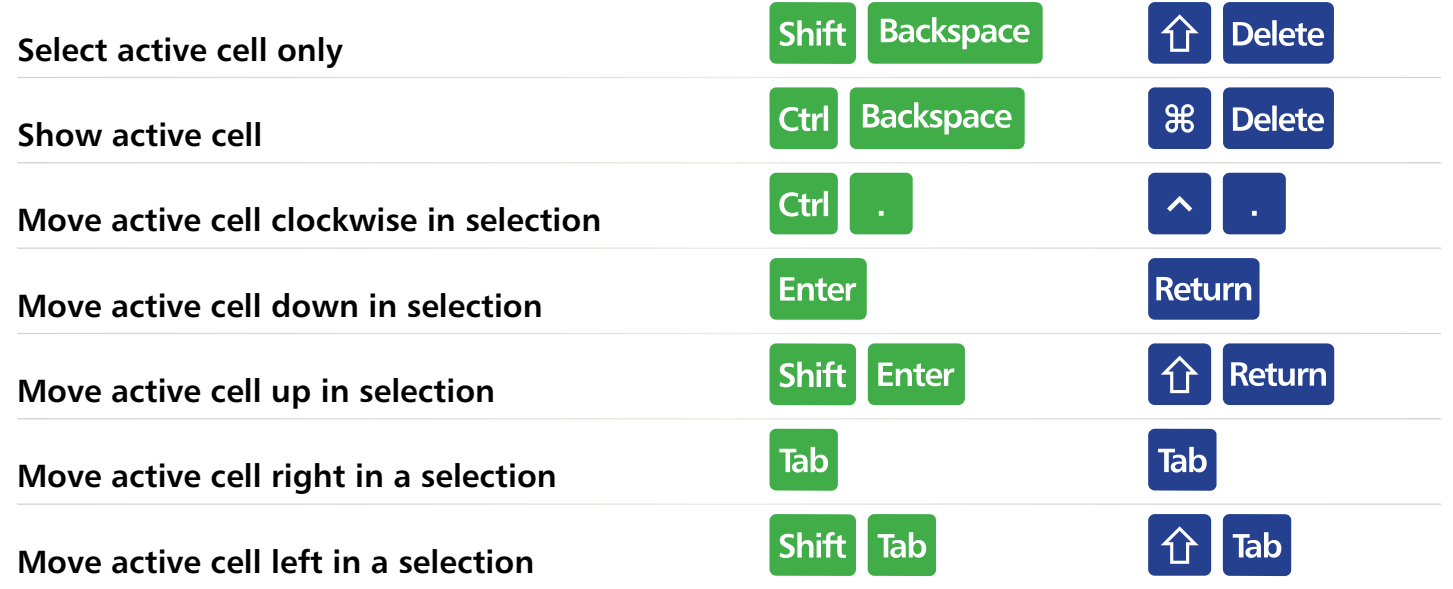

<span id="page-10-0"></span>**Extend Selection**

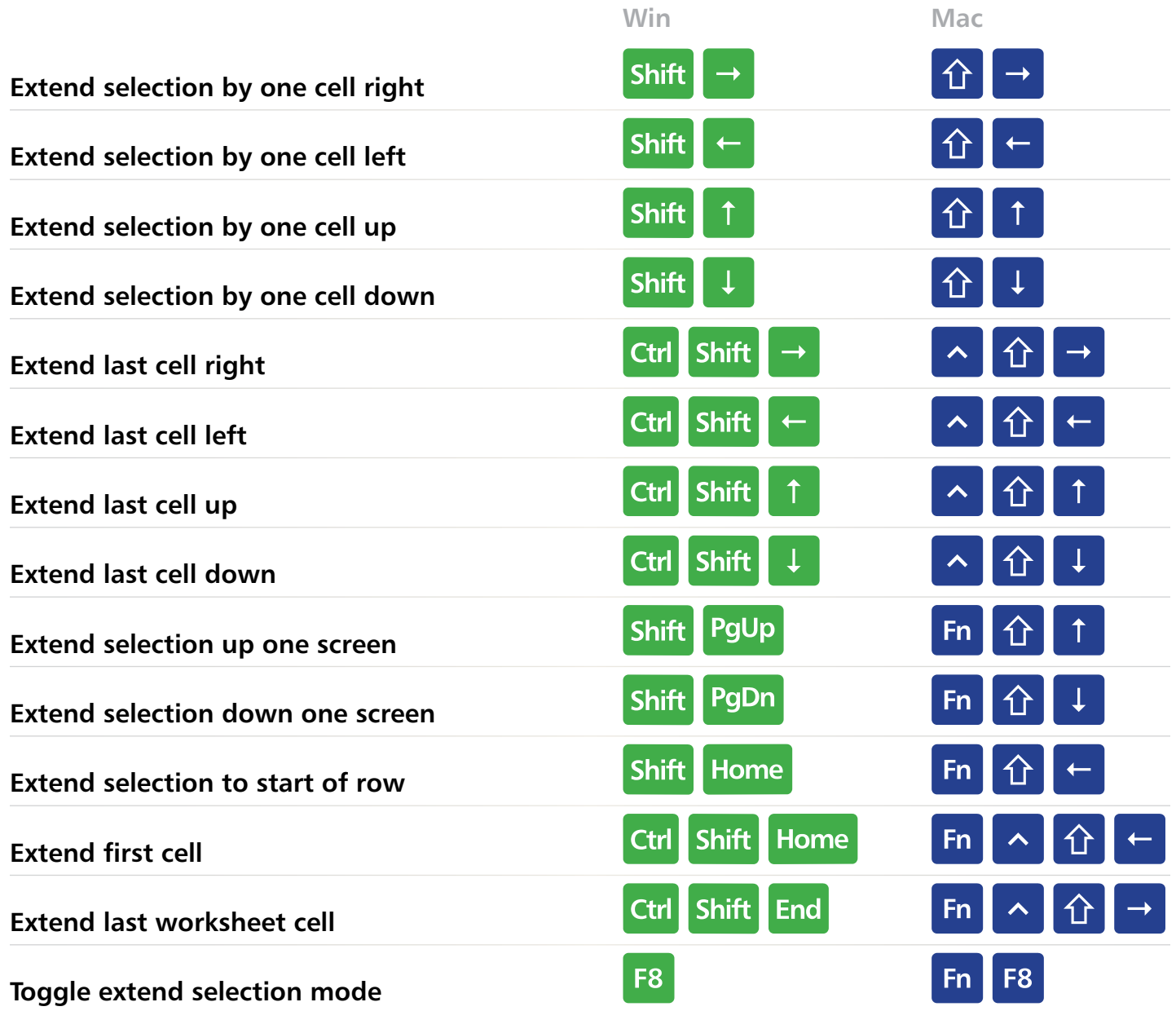

**EXCELJET**

 $\overline{\mathcal{L}}$ 

 $\overline{\blacklozenge}$ 

<span id="page-11-0"></span>**Select Special**

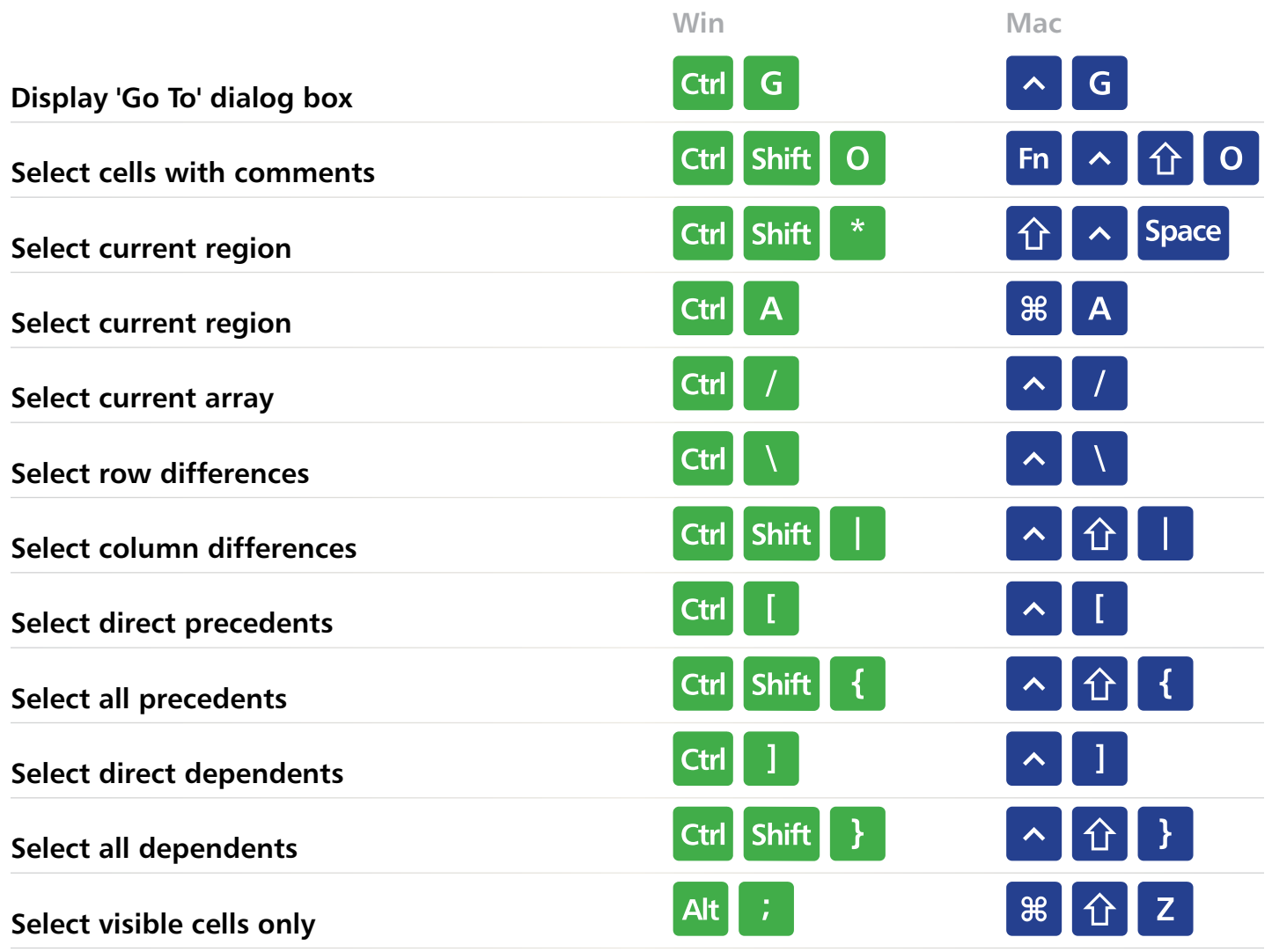

**EXCELJET**

 $\overline{\mathcal{L}}$ 

د

<span id="page-12-0"></span>Edit Mode

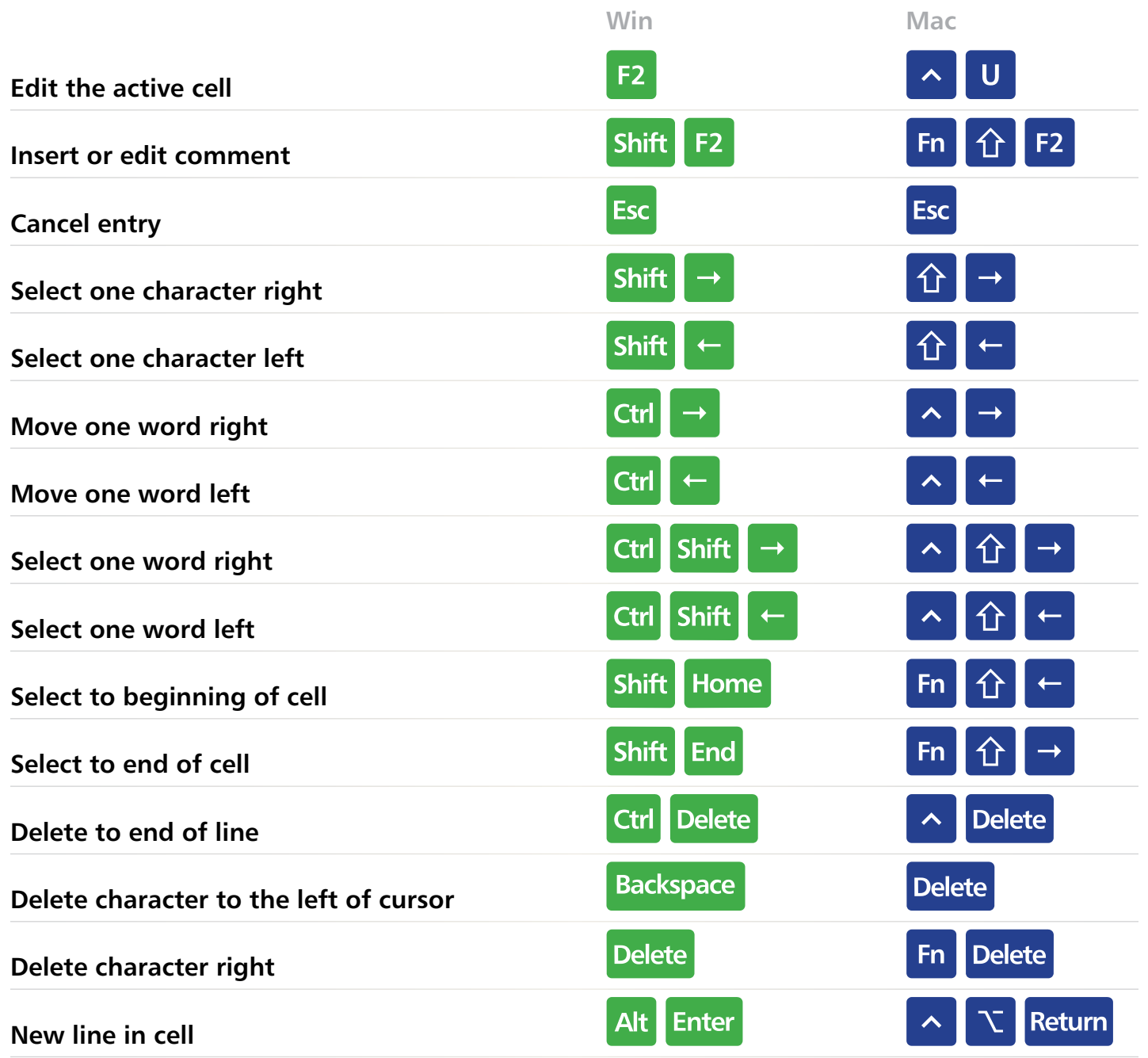

 $\overline{\phantom{0}}$ 

ے

**EXCELJET**

9

<span id="page-13-0"></span>**Entering Data**

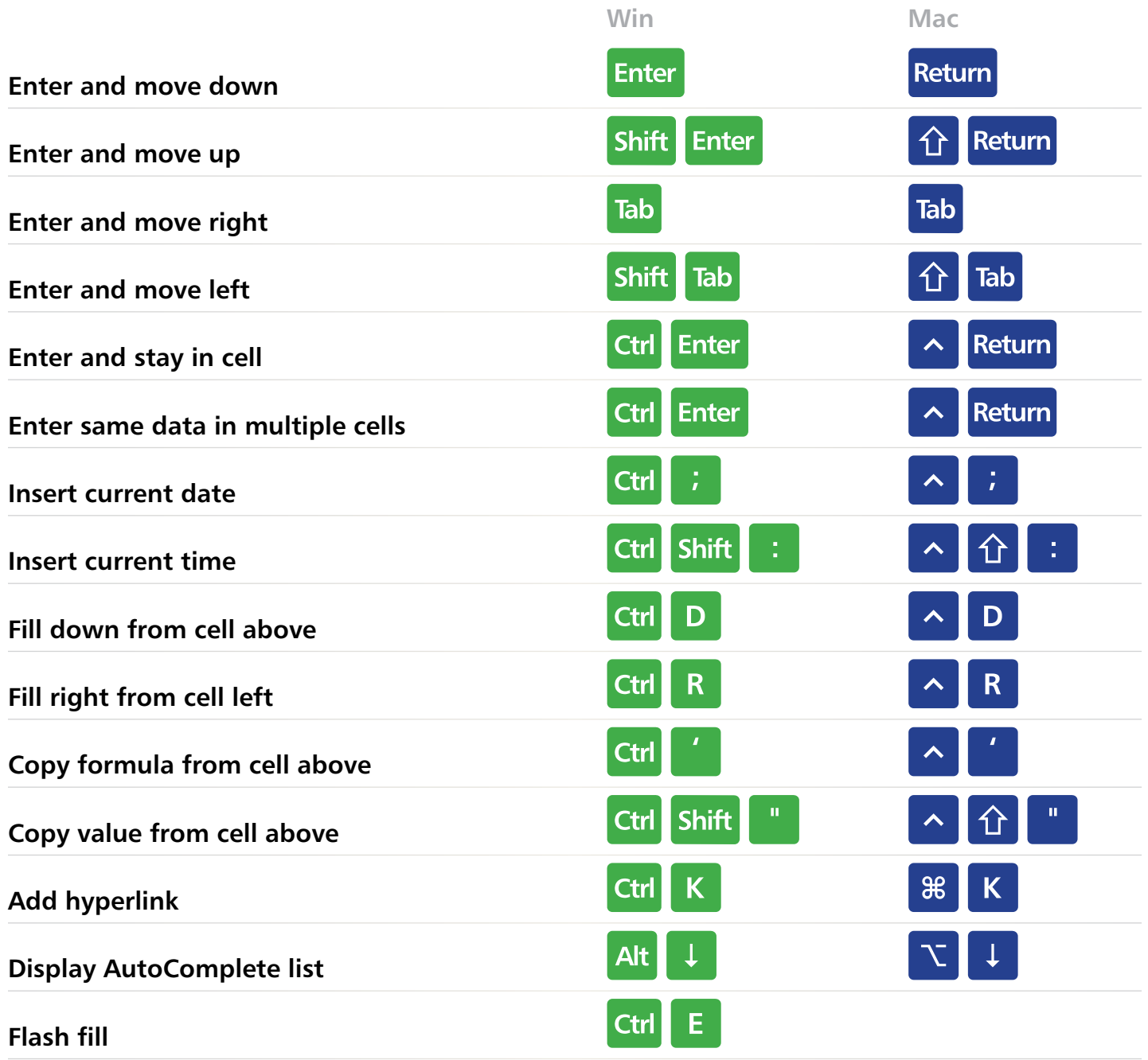

 $\overline{\phantom{a}}$ 

ے

 $\overline{\phantom{0}}$ 

**EXCELJET**

<span id="page-14-0"></span>**Formatting**

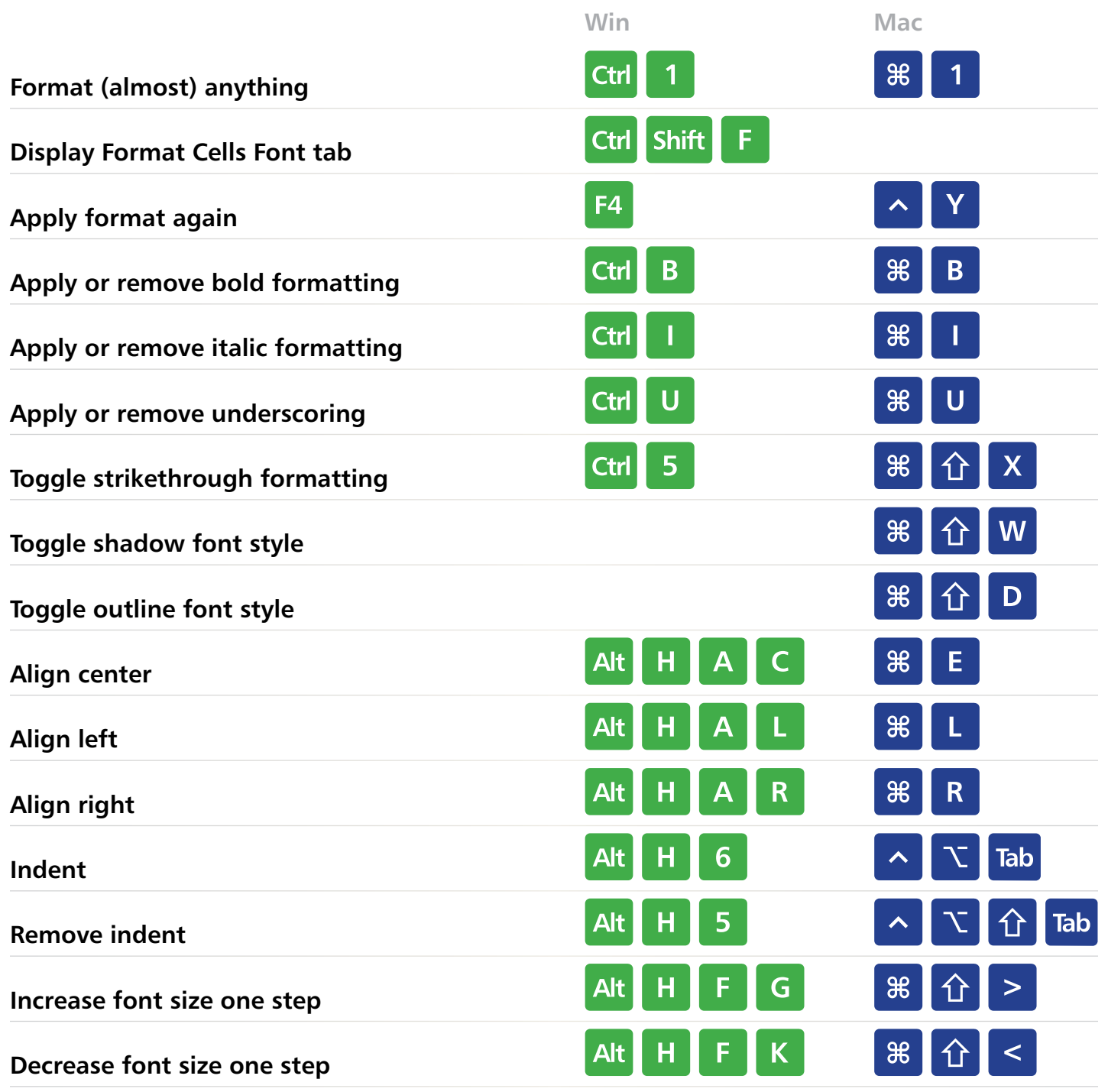

 $\sqrt{2}$ 

ے

**EXCELJET**

 $\blacklozenge$ 

9

## <span id="page-15-0"></span>**Number Formatting**

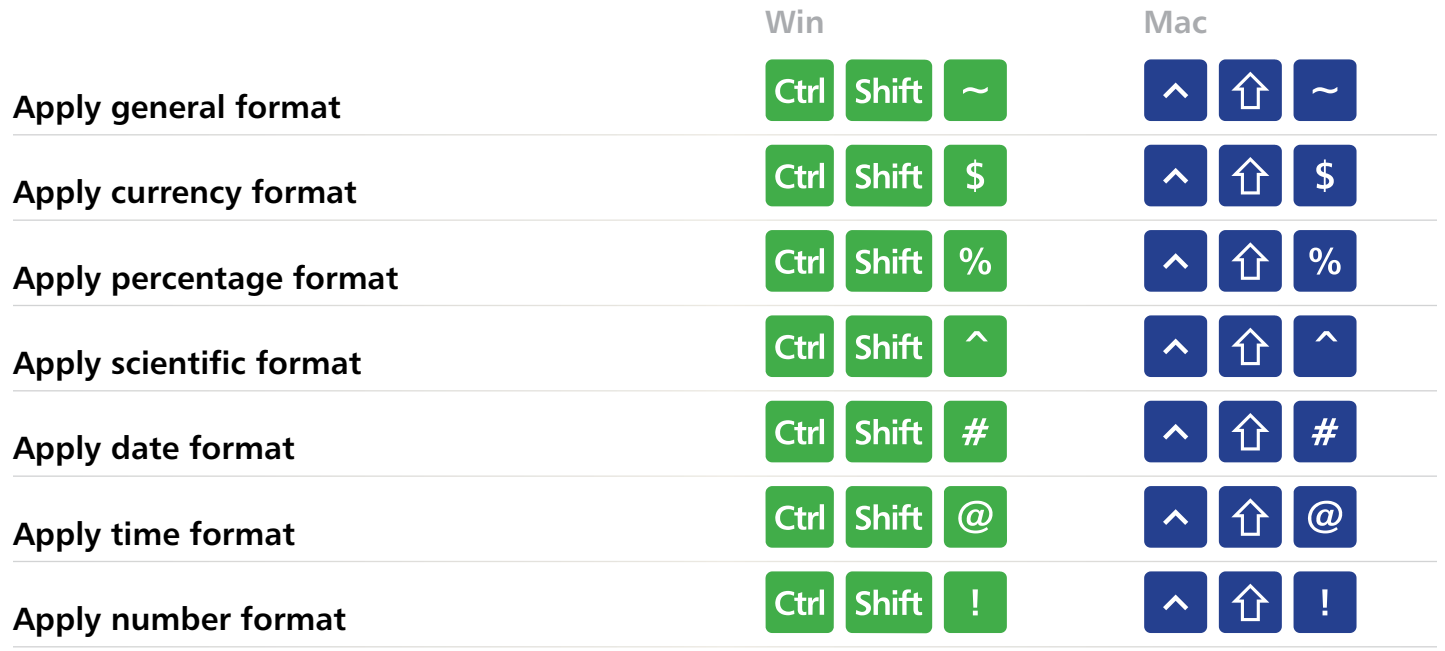

**EXCELJET**

### **Borders**

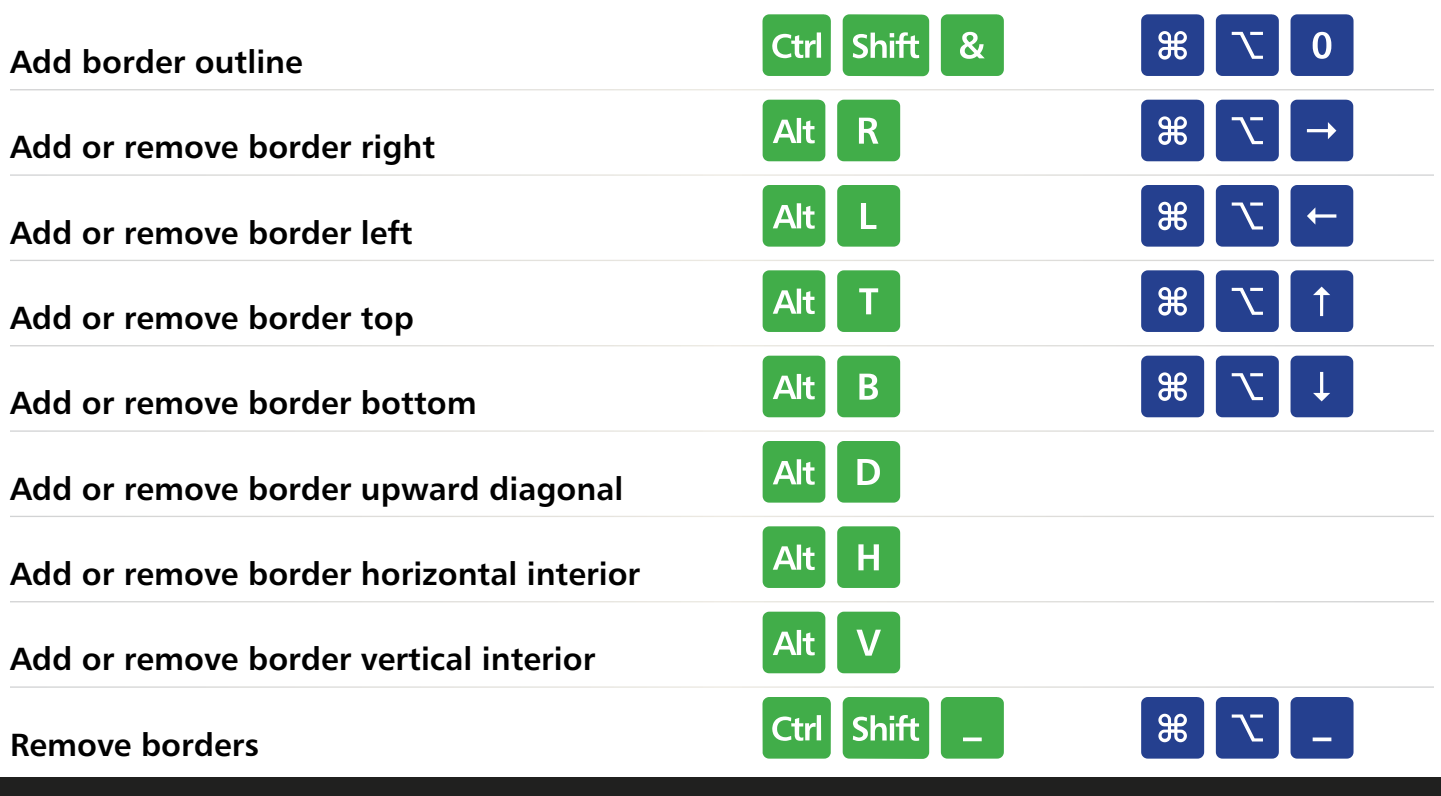

### **Excel Keyboard Shortcuts [TOC](#page-2-0) 14**

## <span id="page-16-0"></span>**Formulas**

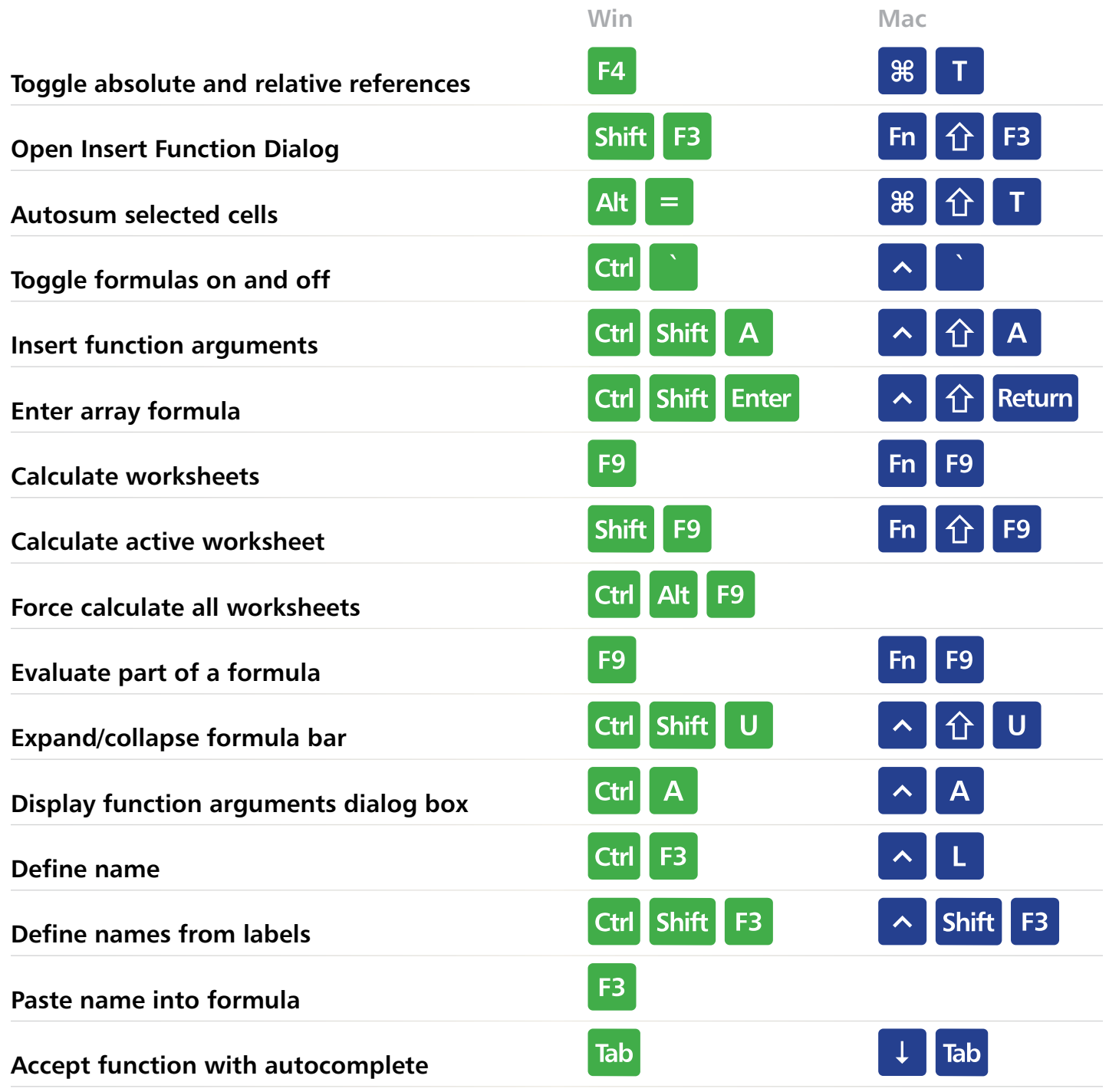

 $\overline{ }$ 

 $\sqrt{2}$ 

ے

**EXCELJET**

9

<span id="page-17-0"></span>**Grid Operations**

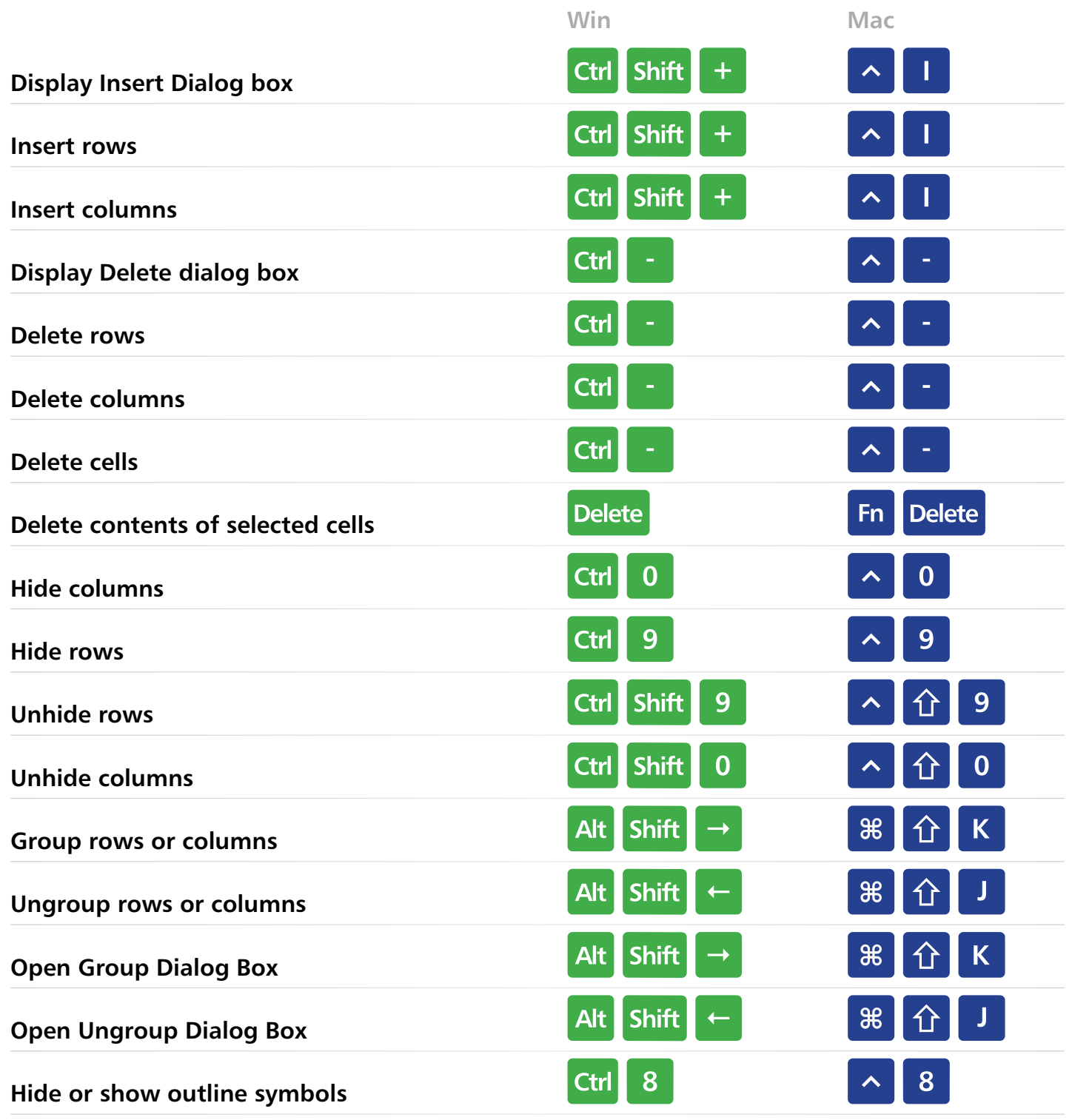

**EXCELJET**

 $\overline{r}$ 

 $\overline{\blacklozenge}$ 

## <span id="page-18-0"></span>**Pivot Tables**

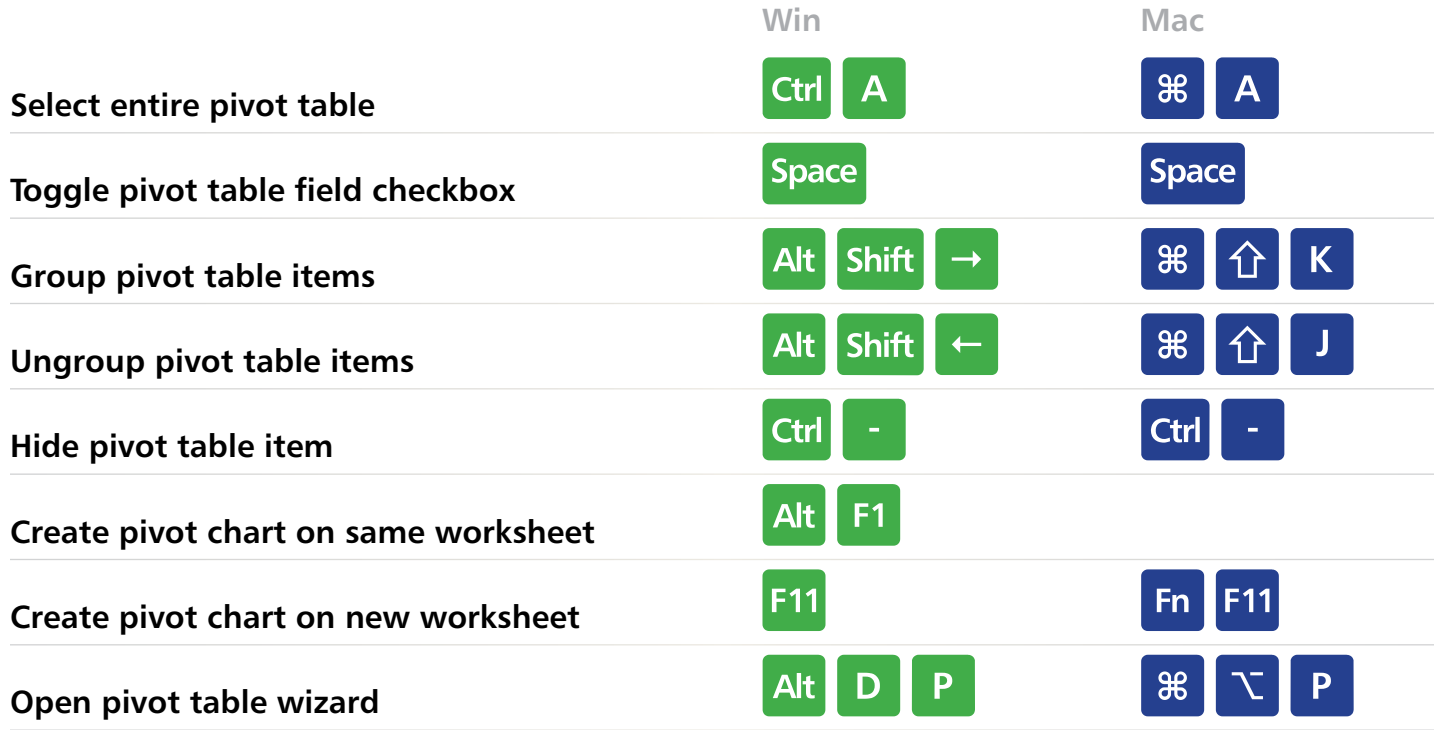

 $\overline{\phantom{a}}$ 

### **Drag and Drop**

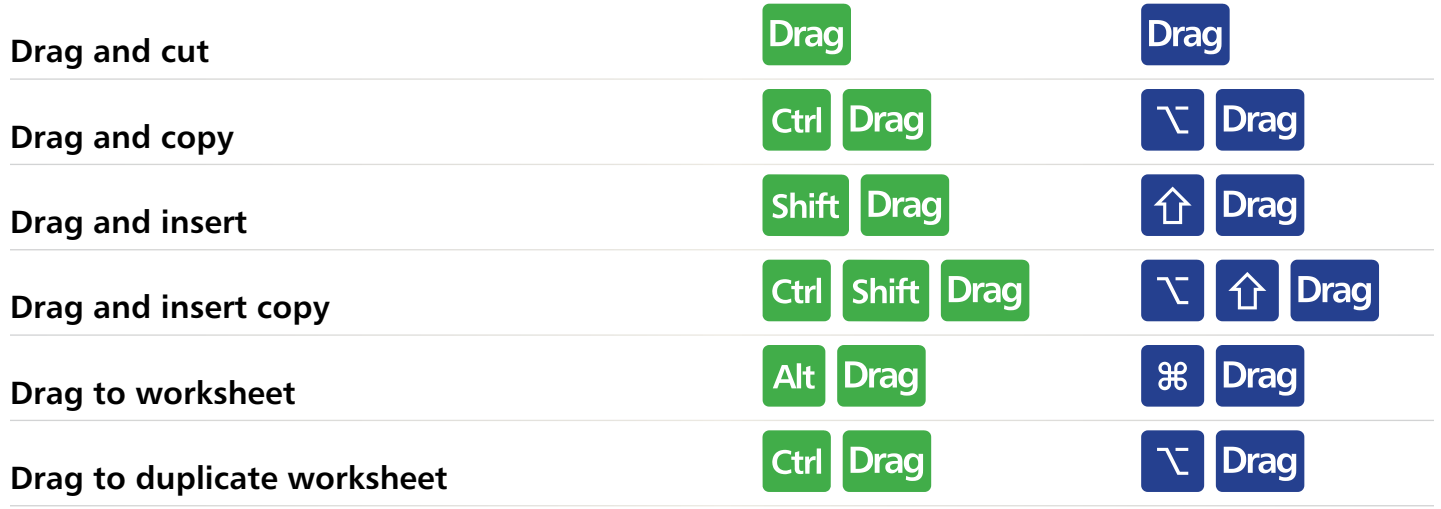

EXCEL<del>IET 4</del>

 $\overline{r}$ 

# <span id="page-19-0"></span>**Workbook**

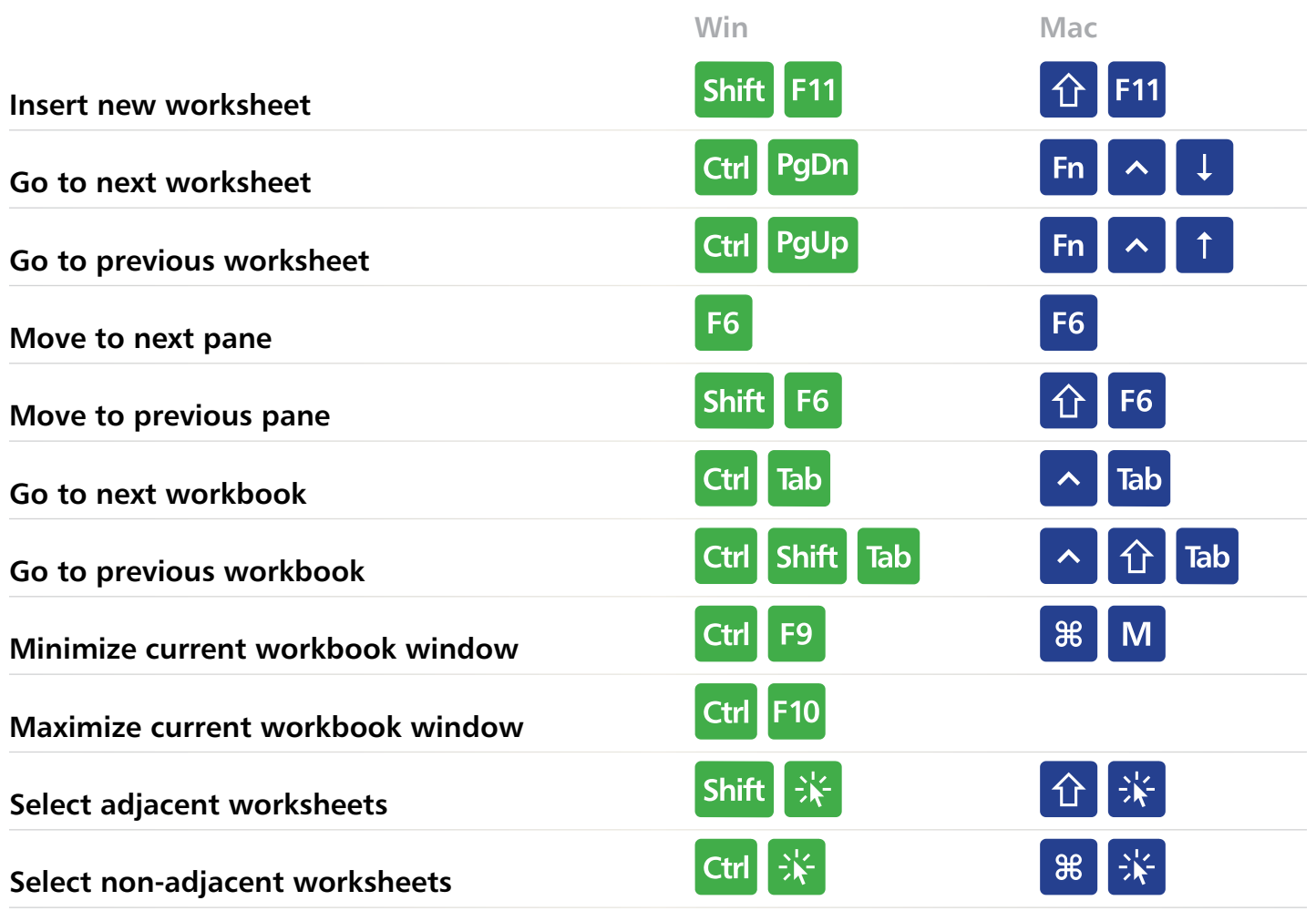

 $\overline{\phantom{a}}$ 

د

**EXCELJET**

## <span id="page-20-0"></span>**Dialog Boxes**

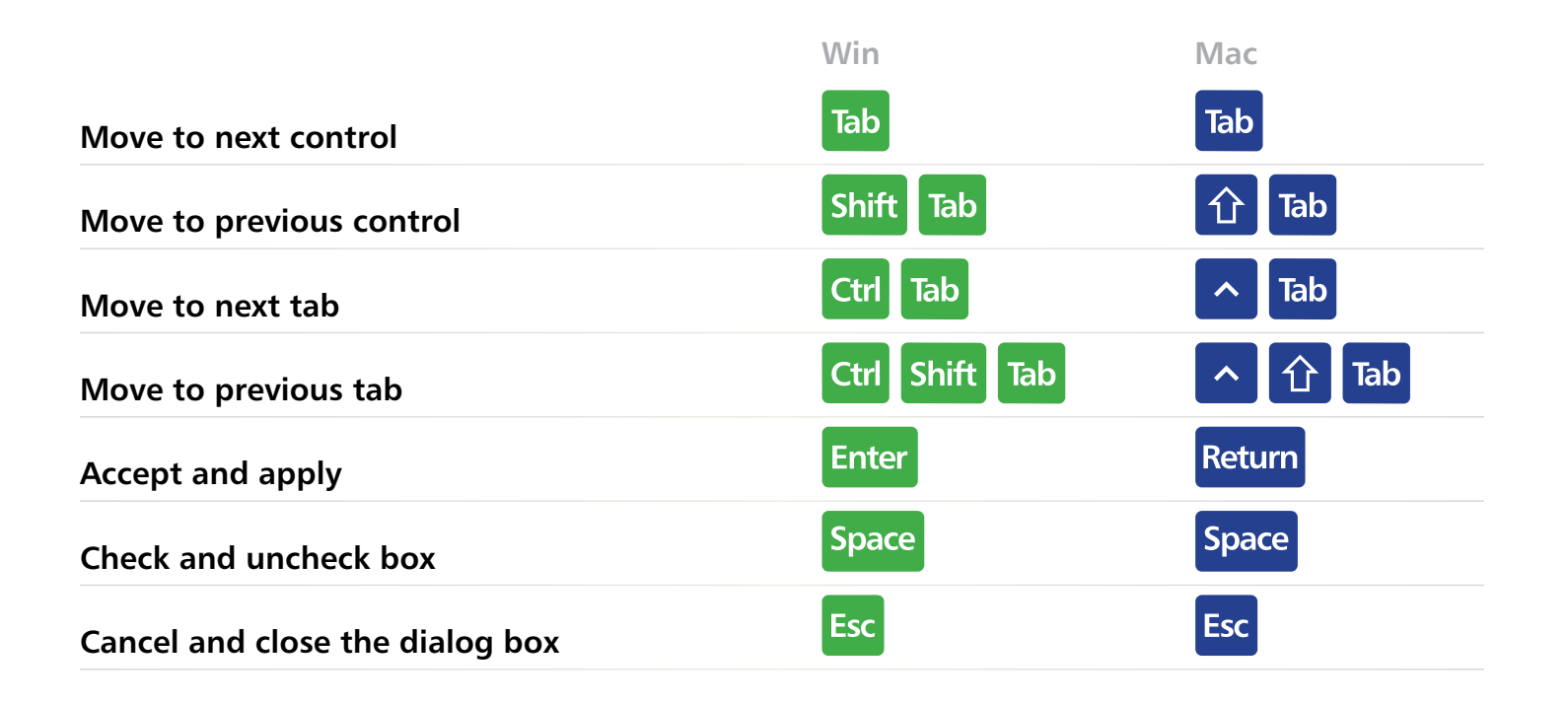

**EXCELJET**

<span id="page-21-0"></span>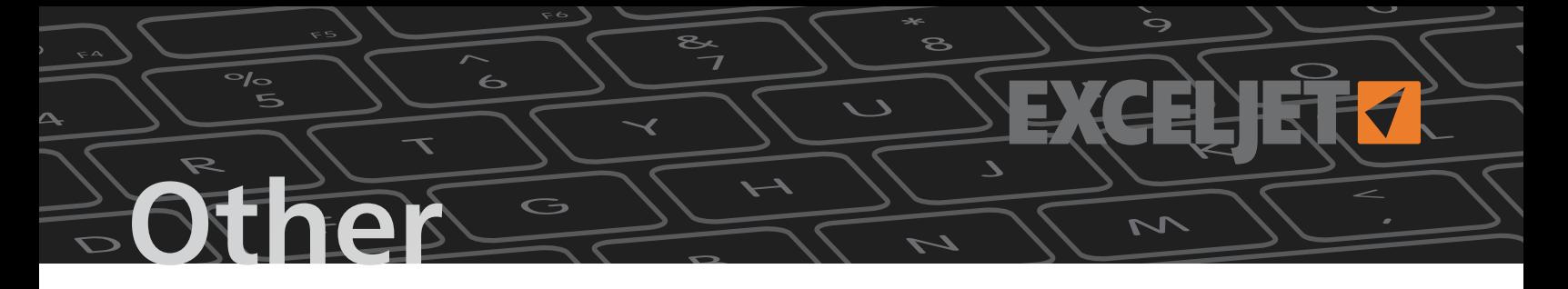

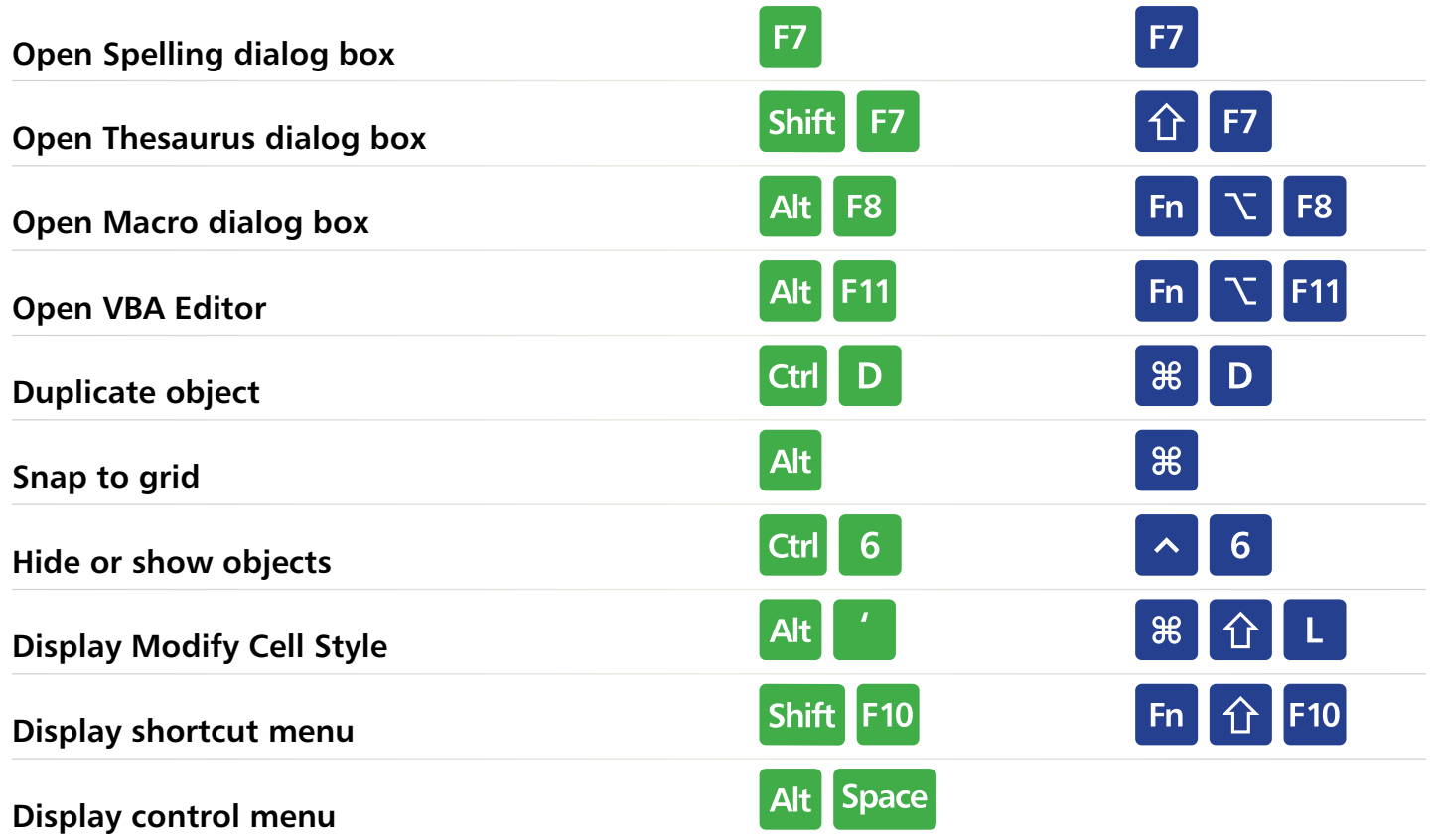